# **DVPEN01-SL**

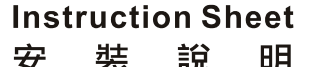

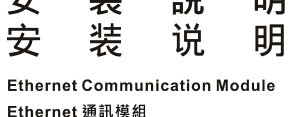

Fthernet 诵讯模块

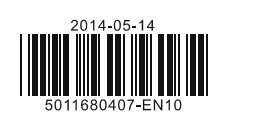

4 I/O module clip 5 Mounting hole for I/O module 6 Connection port for I/O module

 $\oslash$  RS-232 port 8 Ethernet RJ-485 port **9** DIN rail clip

# **Functions**

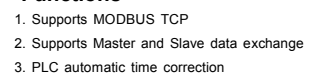

 **Product Profile & Outline** 

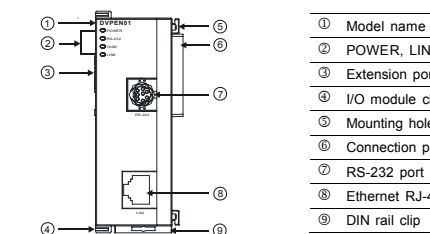

# **@ Specifications**

2 POWER, LINK, RS-232, 100M LED 3 Extension port to I/O module connection

# **O** Introduction

**@ Control Registers** CR#

# **Network Interface**

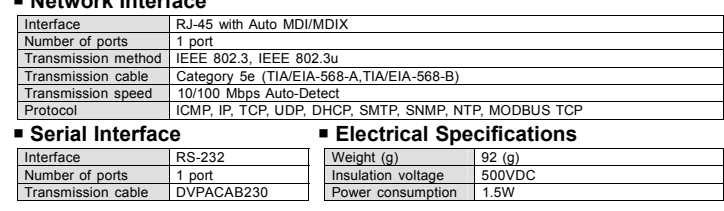

The No. for left-side high-speed I/O

# **O LED Indicators & Troubleshooting**

**ENGLISH** 

# $\langle \cdot |$  Warning ......

- EN N DIPENOI-SL is an OPEN-TYPE device. It should be installed in a control cabinet free of airborne dust, humidity,<br>electric shock and vibration. To prevent non-maintenance staff from operating DIPENOI-SL, or to prevent a *with a safeguard. For example, the control cabinet in which DVPEN01-SL is installed can be unlocked with a*
- special tool or key.<br>EN A DO NOT connect AC power to any of 1/0 terminals, otherwise serious damage may occur. Please check all wiring<br>again before DVPEN01-SL is powered up. After DVPEN01-SL is disconnected, Do NOT touch a
- FR / DYPEN01-SL est un module OUVERT. Il doit être installé que dans une enceinte protectrice (boitier, armoire, etc.)<br>saine, dépourvue de poussière, d'humidité, de vibrations et hors d'atteinte des chocs électriques. La p
- ou un outil doivent être nécessaire pour ouvrir a protection).<br>
FR A le pas appliquer la tension secteur sur les bornes d'entrées/Sorties, ou l'appareil DYPEN01-SL pourra être<br>
endommagé. Merci de vérifier encore une fois

4. Supports e-mail function 5. RS-232/Ethernet configuration 6. Transmission speed: 10/100Mbps

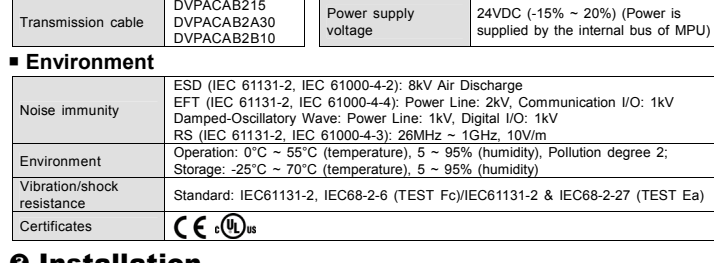

# **0** Installation

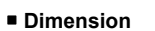

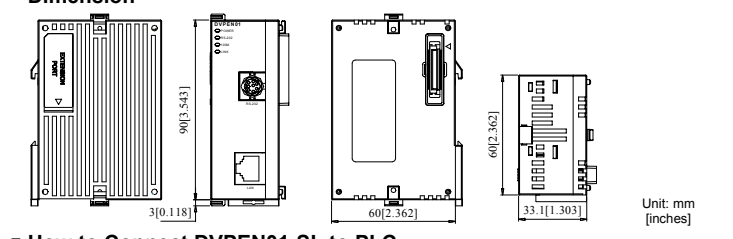

### **How to Connect DVPEN01-SL to PLC**  1. Adjust the I/O module clip on the left side of the PLC.

2. Meet the I/O module port on the PLC with DVPEN01-SL and connect them as shown in [Figure1]. 3. Fasten the I/O module clip.

# **Connect DVPEN01-SL to Other Modules**

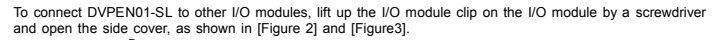

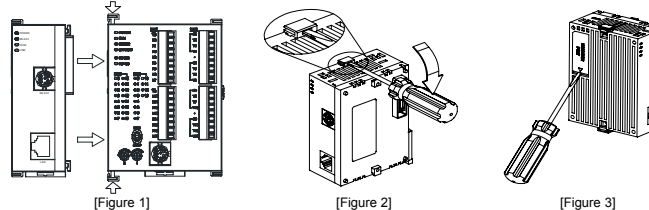

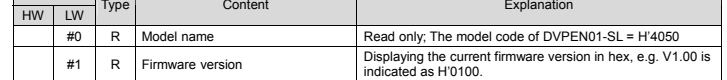

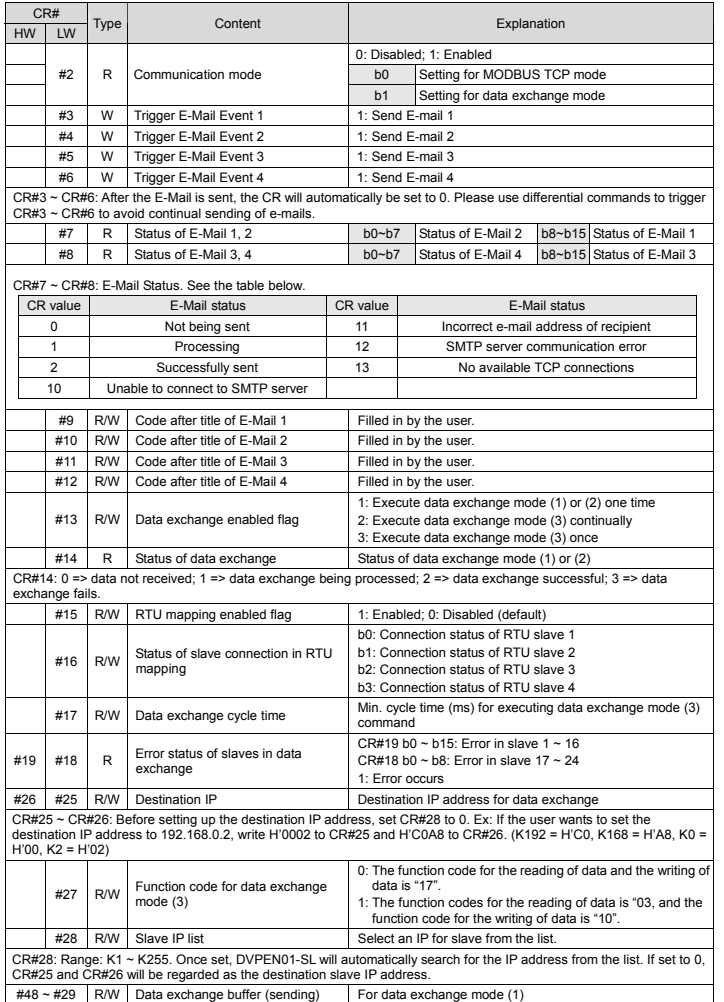

- 3 此安裝手冊只提供電氣規格、一般規格、安裝及配線等。詳細關於 DVPEN01-SL 所包含的網路協定內容,請 參閱相關的專業文章或書籍資料。
- ✔ 本機為開放型 (OPEN TYPE)機殼,因此使用者使用本機時,必須將之安裝於具防塵、防潮及免於電擊/衝擊 意外之外殼配線箱內。另必須具備保護措施(如:特殊之工具或鑰匙才可打開),防止非維護人員操作或意外 衝擊本體,造成危險及損壞,且請勿在上電時觸摸任何端子。
- ✔ 請務必仔細閱讀本使用手冊,並依照本手冊指示進行操作,以免造成產品受損,或導致人員受傷。

# **0** 產品簡介

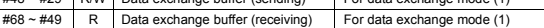

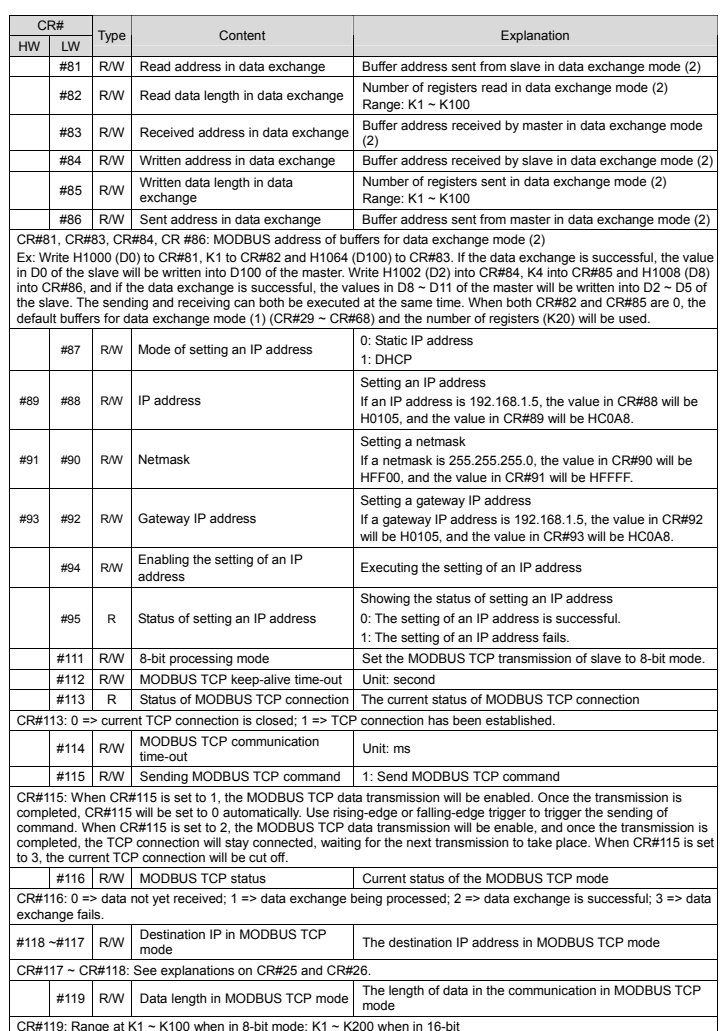

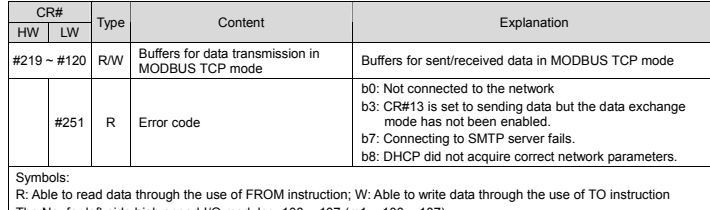

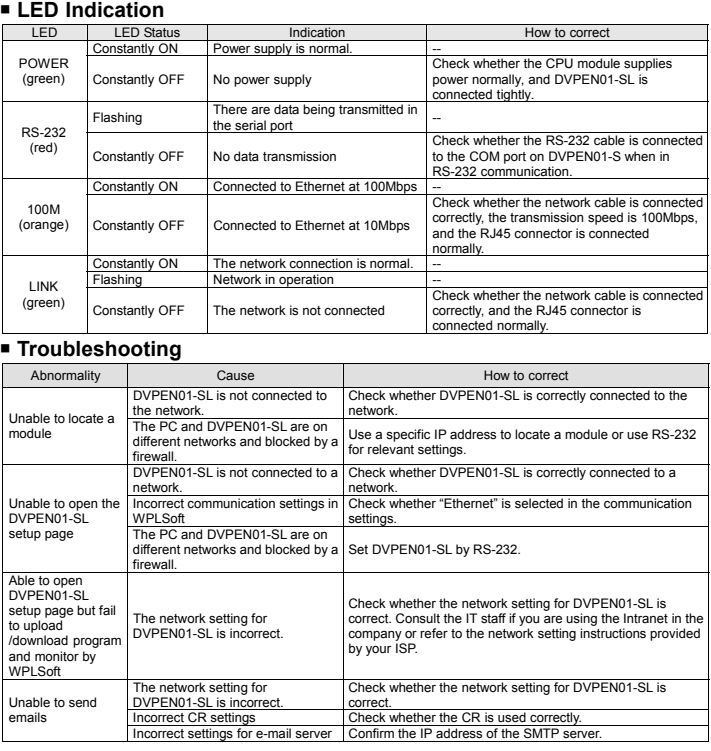

# **CA NELTA**

# **注意事項**

# **功能特色**

- 1. 支援 MODBUS TCP 協定
- 2. 主站與從站間資料交換同步化 6. RS-232/Ethernet 組態設定
- 3. 自動校正 PLC 主機的萬年曆 6. 傳輸速率 10/100Mbps

# ■ 產品外觀部位介紹

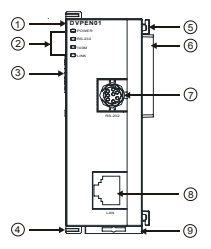

- 4. 發送電子郵件通知訊息
- 
- 

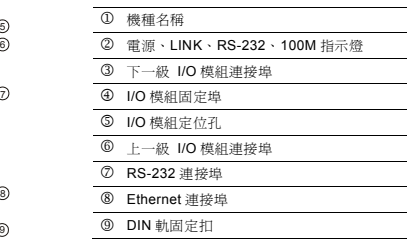

# **@ 功能規格**

# **網路介面**

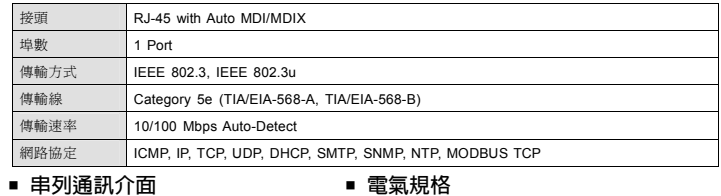

## **串列通訊介面**

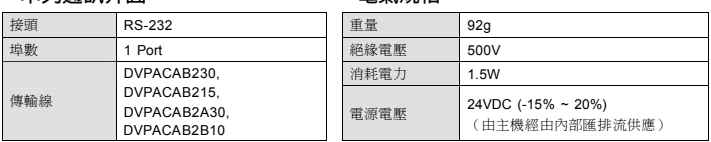

繁體中文

# **環境規格**

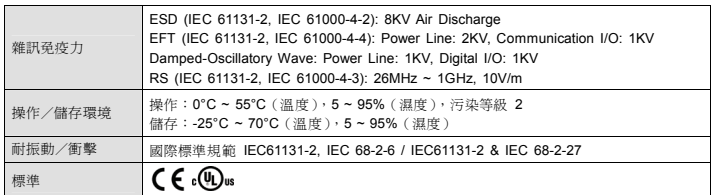

**❷ 安裝** 

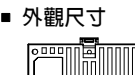

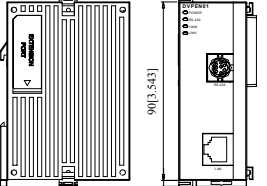

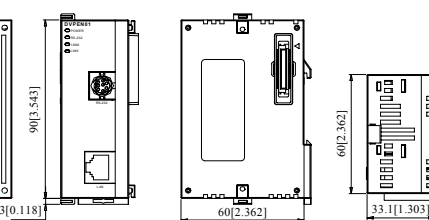

尺寸單位:mm

# **PLC 主機與 DVPEN01-SL 結合**

1. 調整主機連接左側模組扣環。

2. 對準左側模組與主機連接埠,接著依照圖 1 所示方式將左側模組與主機結合。

3. 扣緊主機連接左側模組扣環。

# **下一級 I/O 模組與 DVPEN01-SL 結合**

與下一級左側模組連接安裝時,需使用螺絲起子將左側模組固定扣往上撥,並打開擴充側蓋,如圖 2 ~ 3 所示

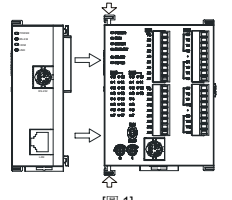

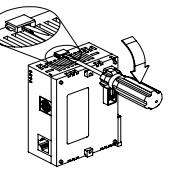

# [ **控制暫存器 CR**

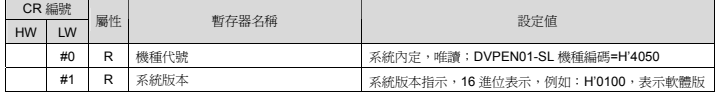